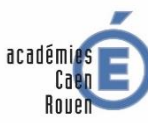

**T DE LA JELINESSE** MINISTÈRE<br>E L'ENSEIGNEMENT SUPÉRIEUR DE LA RECHERCHI DE L'INNOVATION

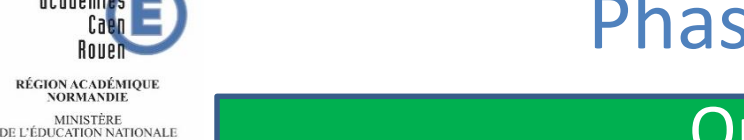

## Phase définitive TS Orientation

## Ouverture du TSO (par défaut) À partir du 09 05 2021

• Saisie des choix définitifs d'orientation par les familles

## Fermeture du TSO par l'établissement : 31/05/2022 à 17h00

- Conseils de classe 2,7 et 9 juin 2022
- Saisie des propositions du conseil de classe dans Siècle Orientation

### Ouverture du TSO par l'établissement:10/06

- Consultation de la proposition du conseil de classe par la famille
- saisie de l'accord / désaccord par la famille

### Fermeture du TSO par l'établissement : 11 06

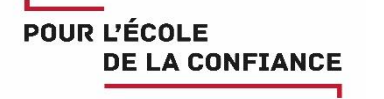

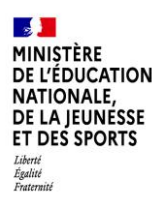

## **1.Connexion au service en ligne Orientation dans le portail Scolarité Services**

**compatible avec tous types de supports, tablettes, smartphones, ordinateurs**

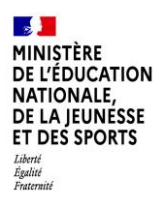

#### **Connexion au portail Scolarité services avec ce lien [EDUCONNECT](https://educonnect.education.gouv.fr/idp/profile/SAML2/Redirect/SSO?execution=e1s1) avec le même identifiant et le même mot de passe que pour Educ de Normandie**

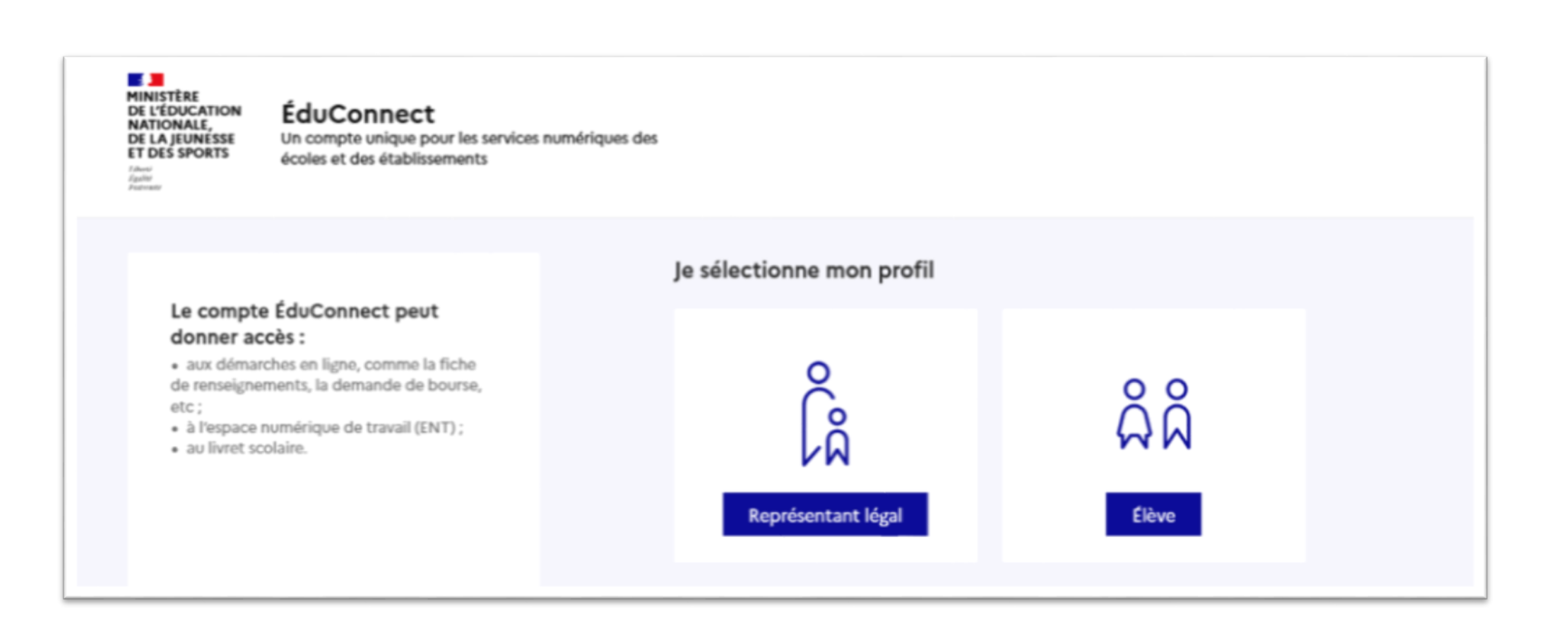

#### ÉduConnect

**MINI** 

DE L'

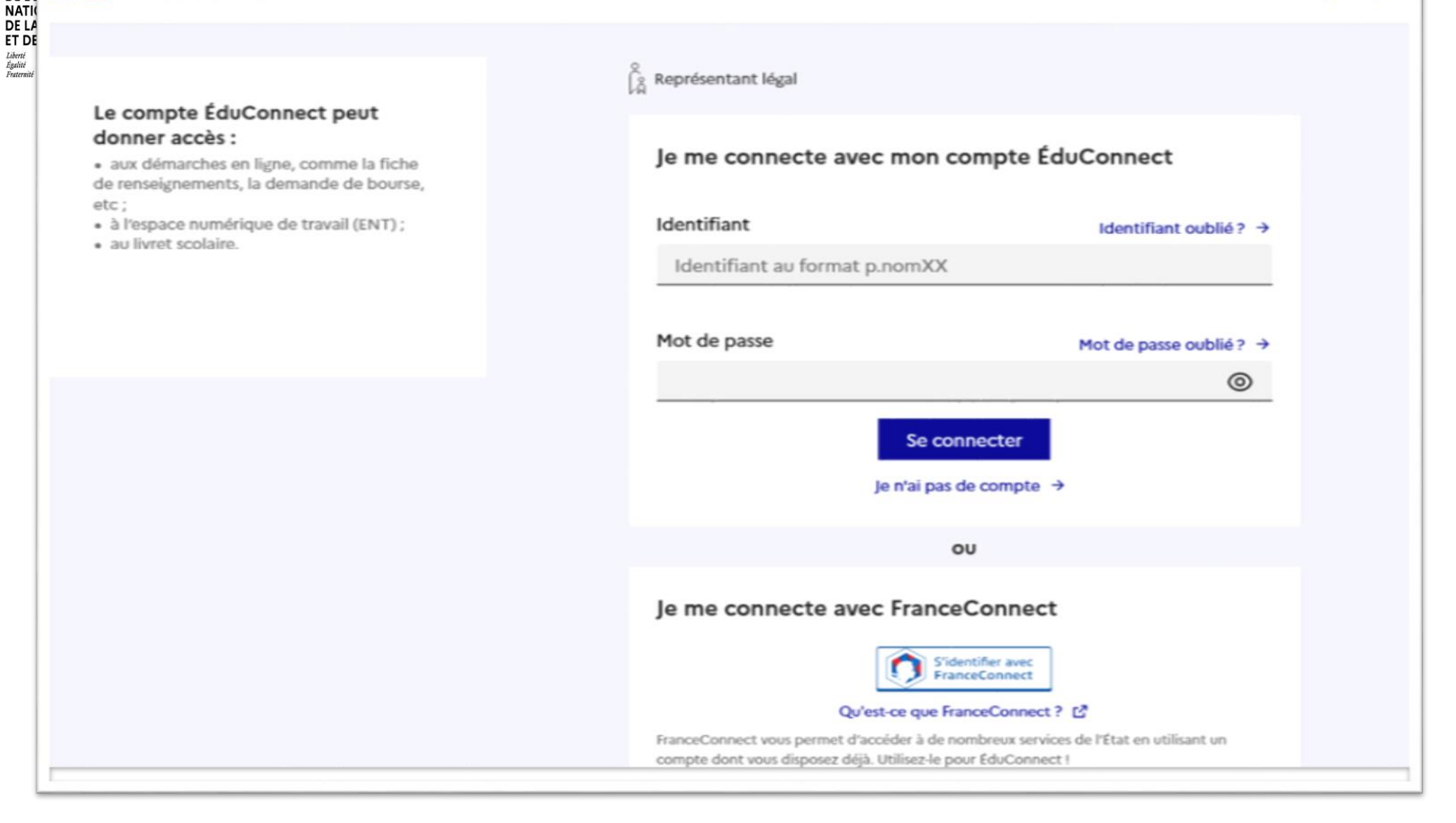

**Accès avec l'identifiant et le mot de passe de mon compte parent transmis par le chef d'établissement** 

même identifiant et même mot de passe que pour Educ de Normandie Cliquer sur « accéder à mes services"

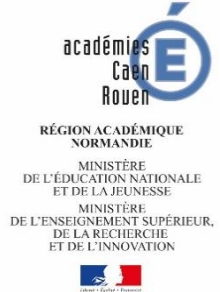

**POUR L'ÉCOLE** 

**DE LA CONFIANCE** 

## Téléservice orientation – saisie des choix définitifs

En accord avec Siècle Orientation, la prochaine version du Téléservice contiendra la phase définitive :

- La famille pourra saisir ses choix définitifs via le Téléservice.
- Le type de saisie reste identique à ▶ celui des intentions.
- Les choix définitifs des familles ь seront transmis à Siècle Orientation, puis la proposition de l'établissement sera affichée sur le Téléservice.
- La famille devra accepter ou ▶ refuser la proposition via le TSO.

Les situations de désaccord et d'appel sont maintenues en procédure papier.

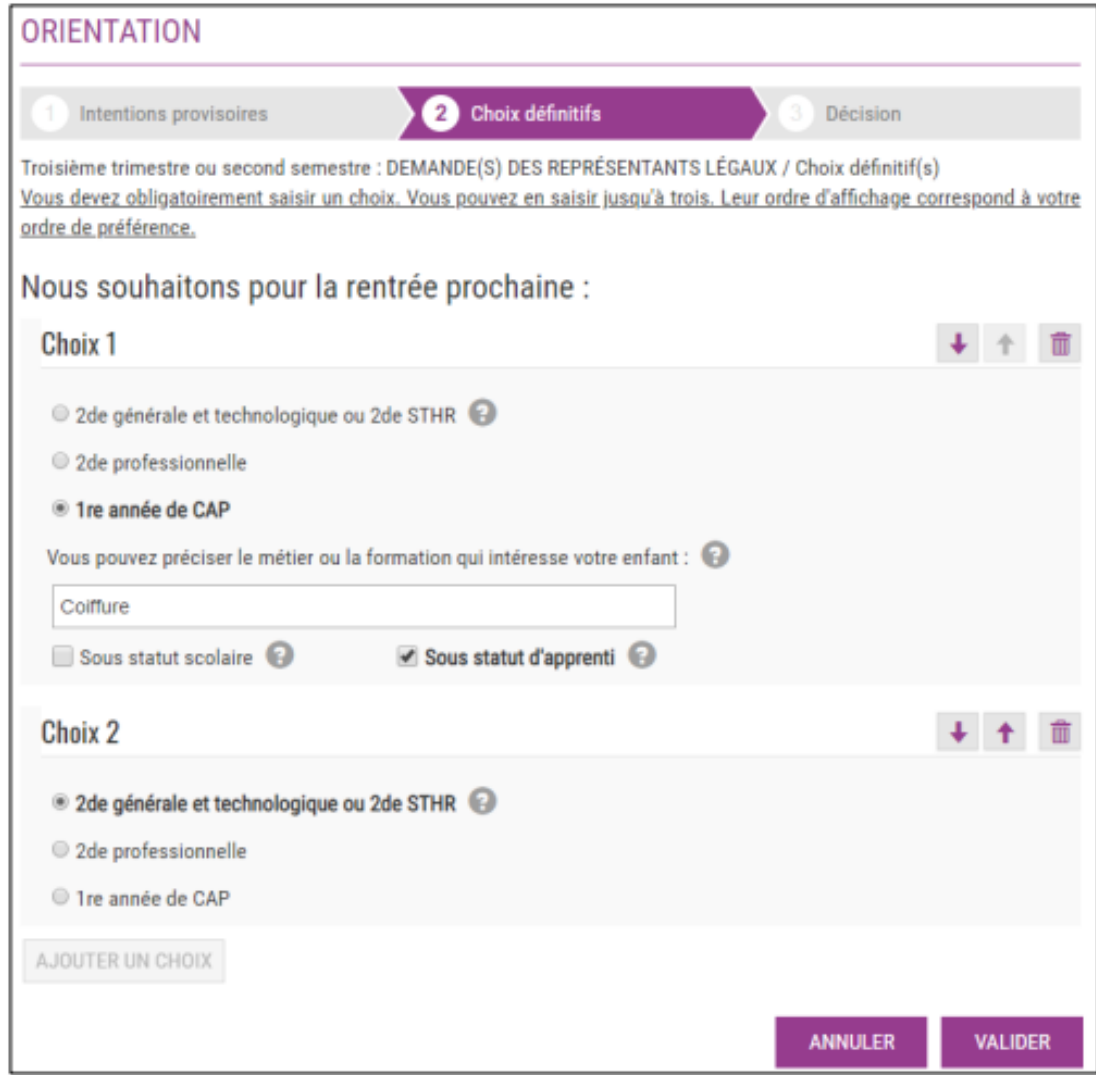

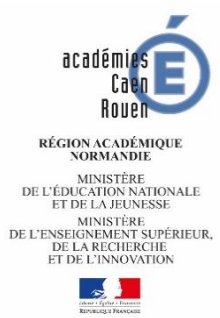

## Informations pour les familles

- **►** Des informations pour aider les parents seront fournies sous forme de liens hypertextes ou d'infobulles :
	- Lien vers le site de l'Onisep pour la saisie éventuelle du métier ou de la formation qui intéresse leur enfant ;
	- Définition du statut scolaire et du statut d'apprenti.

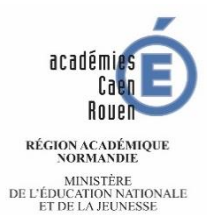

MINISTÈRE<br>DE L'ENSEIGNEMENT SUPÉRIEUR,<br>DE LA RECHERCHE<br>ET DE L'INNOVATION  $\sim$ 

# Différencier orientation et affectation

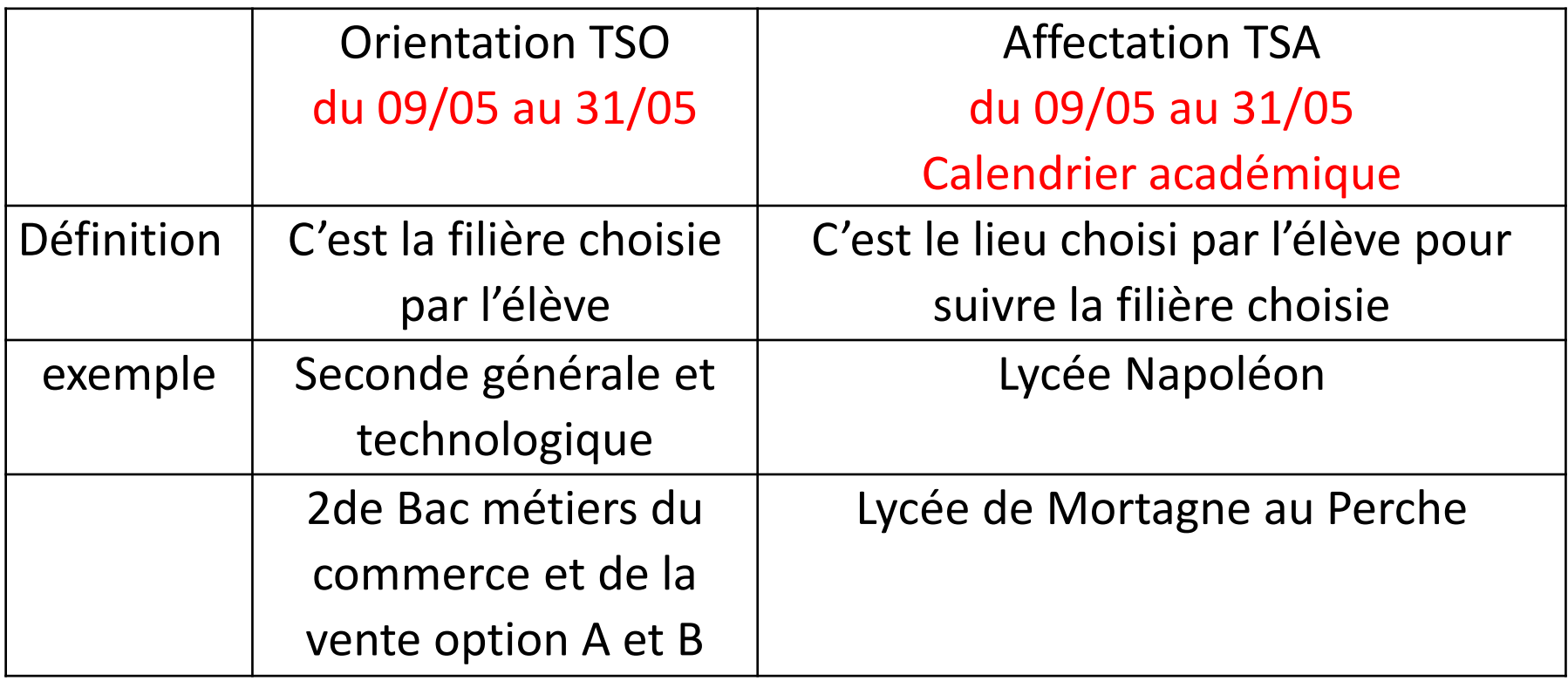

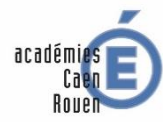

RÉGION ACADÉMIQUE<br>NORMANDIE  $\begin{array}{c} \text{MINISTÈRE} \\ \text{DE L'ÉDUCATION NATIONALE} \\ \text{ET DE LA JEUNESSE} \end{array}$ ET DE EN DEUNISSE<br>DE L'ENSEIGNEMENT SUPÉRIEUR,<br>DE LA RECHERCHE<br>ET DE L'INNOVATION

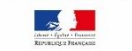

# Téléservice affectation: TSA

POUR L'ÉCOLE **DE LA CONFIANCE** 

## Téléservice affectation – Accès

♦ **Accès au télé service depuis l'espace parents « scolarité services »**

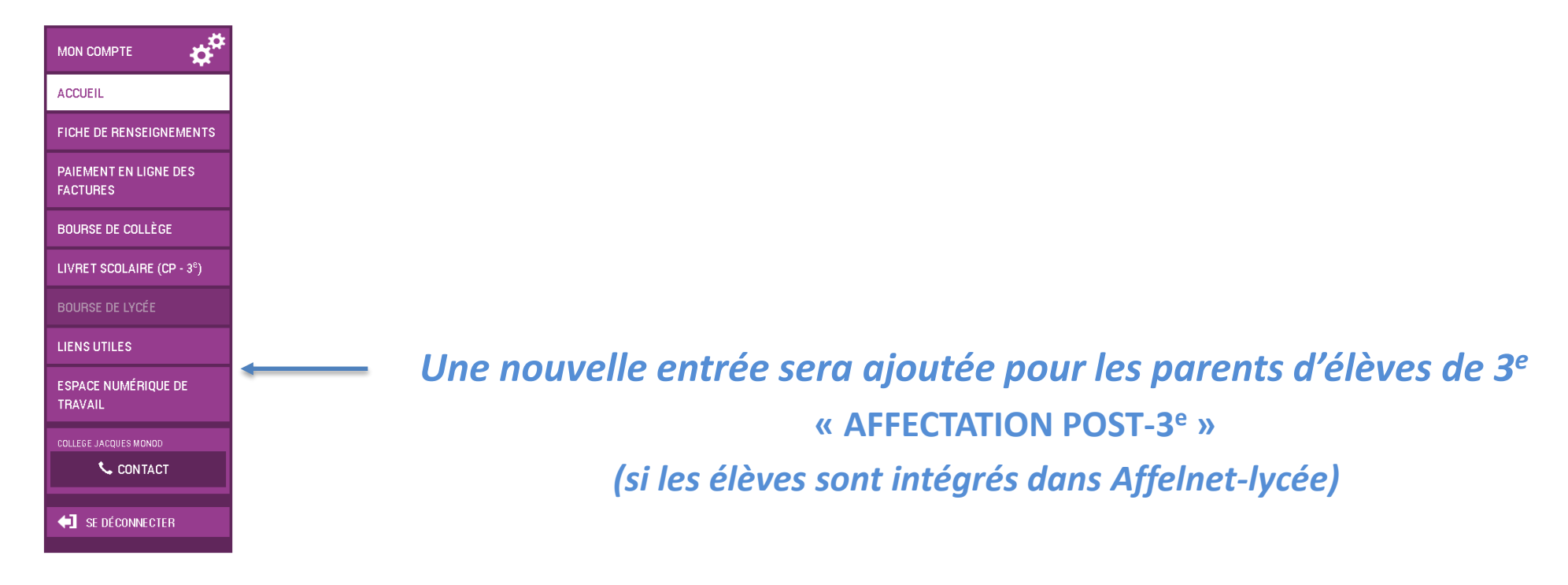

- ♦ **Accès grand public directement via Educonnect :**
	- › Consultation des offres
	- › **Édition de sa liste de vœux**

**(à transmettre à l'établissement d'origine. Pas de conservation de cette liste sur le site sans authentification)**

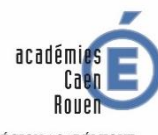

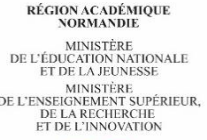

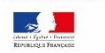

#### **Dialogue Affelnet et Téléservice affectation**

## **Phase de saisie des vœux du 9 mai au 31 mai 2022.**

- Saisie des vœux des familles.
- **Transfert journalier automatique des vœux saisis sur le TSA.**
- En établissement, visualisation des vœux saisis par les familles afin de faciliter le dialogue .

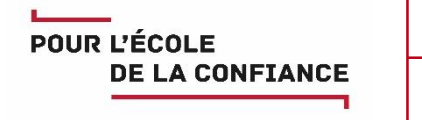

**Dialogue Affelnet-Lycée et Télé service Affectation 4 - Phase de consultation des résultats de l'affectation à partir du vendredi 1er juillet 2022**

- Les résultats de l'affectation sont consultables dans le téléservice affectation.
	- **E** L'édition des notifications papier est conservée.
	- **E** Les familles procèdent à l'inscription en ligne par le téléservice d'inscription en ligne.

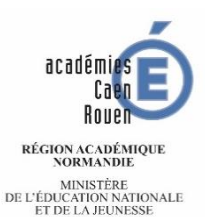

MINISTÈRE<br>DE L'ENSEIGNEMENT SUPÉRIEUR. DE LA RECHERCHE

Informations complémentaires

- Saisie par les familles des vœux d'affectation en académie ( ROUEN + CAEN= 1 académie ) (10 vœux) et hors académie (5 vœux) via le téléservice).
- Le lycée de secteur pour la 2<sup>nde</sup> générale et technologique est automatiquement défini par l'adresse de l'élève.
- Le téléservice affectation concerne cette année l'ensemble des élèves scolarisés en 3<sup>è</sup>, y compris prépa-métiers, SEGPA et ULIS.
- les formations en MFR sont à présent à saisir dans affelnet tout comme les établissements privés. Seuls les vœux en CFA restent des vœux de recensement. Comme toujours, concernant le privé, les MFR et les LPA, les élèves doivent prendre contact avec les établissements directement.
- Une saisie en établissement est maintenue pour les situations particulières (calendrier académique), ainsi que pour la saisie d'éventuels avis particuliers.

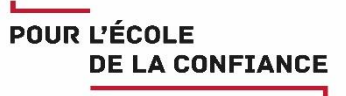

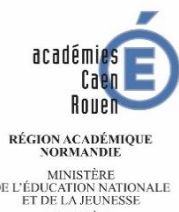

#### DE L'ÉDUCATION NATIONALE MINISTÈRE<br>DE L'ENSEIGNEMENT SUPÉRIEUR DE LA RECUERCHI EA RECHERCHE<br>E L'INNOVATIOI

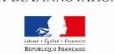

# INTERNAT

- Merci d'indiquer par un mail ou un écrit au chef d 'établissement si vous souhaitez une place en internat pour votre enfant.
- La saisie des demandes d'internat est faite par le collège et non par les parents.

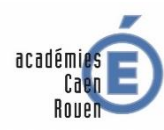

RÉGION ACADÉMIQUE<br>NORMANDIE  $\begin{array}{c} \text{MINISTÈRE} \\ \text{DE L'ÉDUCATION NATIONALE} \\ \text{ET DE LA JEUNESSE} \end{array}$ MINISTÈRE<br>DE L'ENSEIGNEMENT SUPÉRIEUR,<br>DE LA RECHERCHE<br>ET DE L'INNOVATION

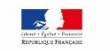

# Merci de votre attention

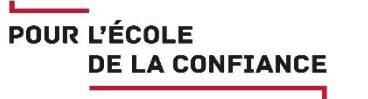